*OpticFilm Series Quick Start Guide* ● *Kurzanleitung* ● *Guía de inicio rápido*  ● *Guida Rapida* ● *Guía de inicio rápido* ● *Guia rápido* 

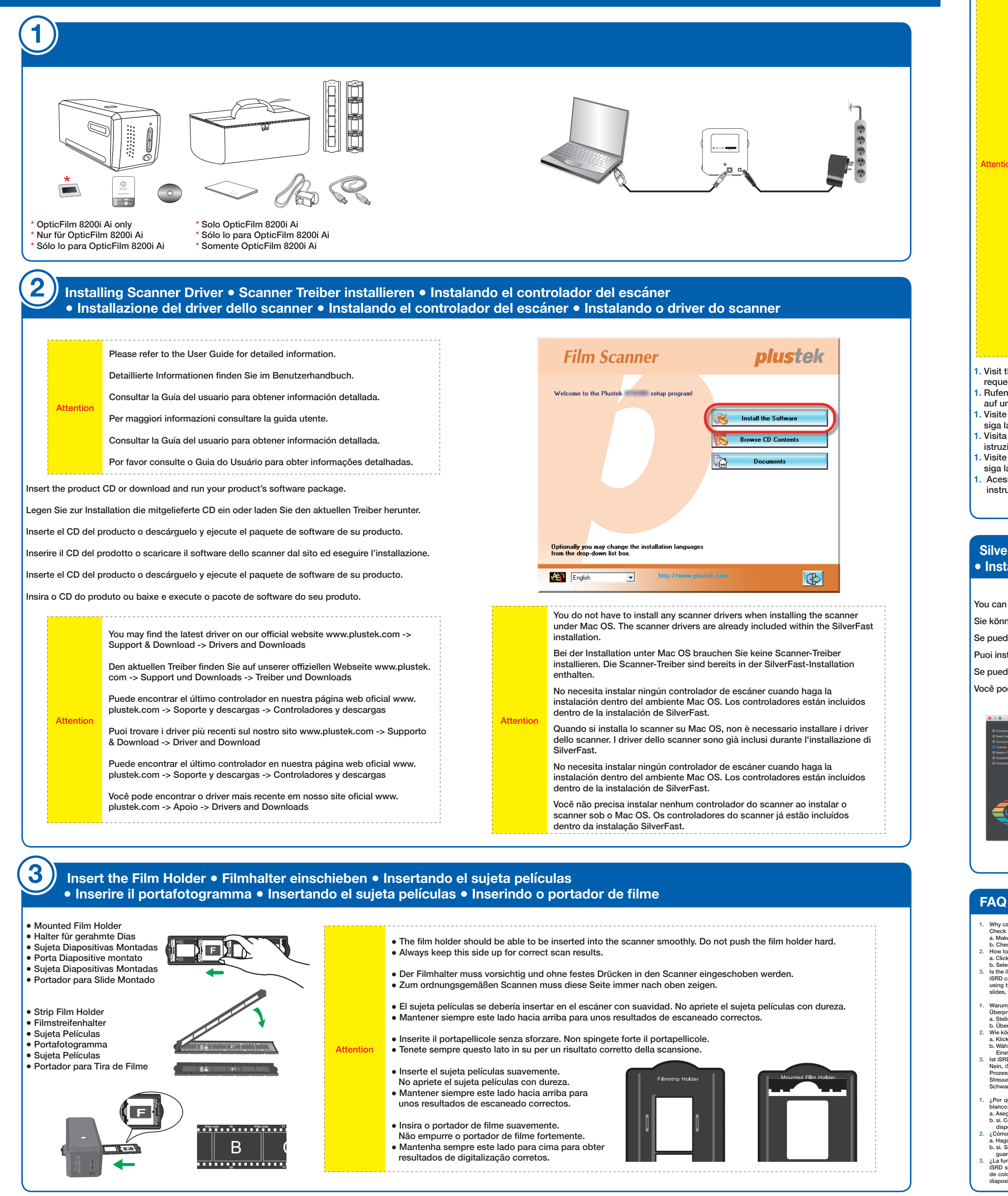

- 
- 
- 
- 1. Why can't I start the SilverFast software?<br>
Check if the Image Source is blank, if it is blank:<br>
a. Make sure the USB cable and power cord are connected properly.<br>
b. Check if your scanner is properly listed under [Imag
- iSRD can be used with conventional colour negatives (developed using the C41 process), colour slides (developed using the E6 process) and paper proofs. Due to the silver content in conventional black and white negatives and slides, these can't be retouched using iSRD.
- warum kann ich die SilverFast-Software nicht starte
- 
- 
- Uberprüfen Sie, ob die Bildquelle leer ist, wenn sie leer ist:<br>a. Stellen Sie sicher, dass das USB-Kabel und das Netzkabel richtig angeschlossen sind.<br>b. Uberprüfen Sie, ob Ihr Scanner unter [Bildverarbeitungsgeräte] im [G
- Einstellungen gehen ebenfalls verloren.)<br>
3. Ist iSRD (Infrarotscan) geeignet für Schwarzweißfilm?<br>
3. Ist iSRD follar nur bei Farbnegativen (entwickelt nach C-41-Prozess) oder bei Farbdias (entwickelt nach E-6-<br>
Prozess)
- 1. ¿Por qué no puedo iniciar el software SilverFast? Compruebe si el origen del imagen está en blanco, si está en 1. Por que não consigo iniciar o software SilverFast?
- blanco: a. Asegúrese de que el cable USB y el cable de alimentación estén conectados correctamente. b. si. Compruebe si su escáner se encuentra en la lista correcta en [Dispositivos de imágenes] en [Administrador de
- dispositivos]. 2. ¿Cómo restablecer el software SilverFast? a. Haga clic en [Diálogo de servicio] en la pantalla de bienvenida de SilverFast. b. si. Seleccione [Restablecer software] restablece este software a la configuración de fábrica. (Todos los ajustes
- guardados también se perderán). 3. ¿La función iSRD no está disponible en película B / W?

iSRD se puede usar con negativos de color convencionales (desarrollados usando el proceso C41), diapositivas<br>de color (desarrolladas usando el proceso E6) y pruebas en papel. Debido al contenido de plata en negativos y<br>dia

erché non riesco ad avviare il software SilerFast?

# **SilverFast Installation ● SilverFast installieren ● Instalando SilverFast ● Installazione SilverFast ● Instalando SilverFast ● Instalação SilverFast**

- You can install SilverFast from your **MySilverFast portal**:
- Sie können SilverFast von Ihrem **MySilverFast portal** installieren:
- Se puede instalar SilverFast desde su **MySilverFast portal**:
- Puoi installare il software SilverFast dal **portale MySilverFast**:
- Se puede instalar SilverFast desde su **MySilverFast portal**:
- Você pode instalar SilverFast do seu **MySilverFast portal**:

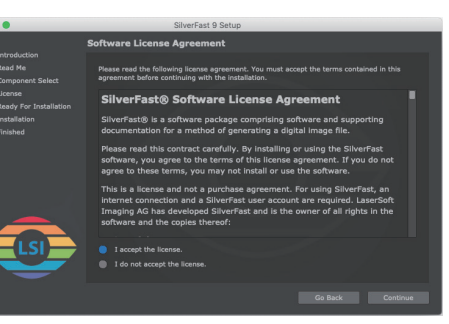

- Controllare se la sorgente immagine è vuota, nel caso sia vuota:<br>a. Assicurarsi che il cavo USB e quello di alimentazione siano correttamente collegati.<br>b. Verificare che lo scanner sia elencato tra i [Dispositivi di acqui a. Cliccare su [Servizio] nella finestra di benvenuto di SilverFast.
- b. Selezionare [Reset software] per riporatre il software alle impostazioni di fabbrica. 3. La funzione iSRD è disponibile per le pellicole B/N?
- La funzione iSRD può essere utilizzata solo con negativi a colori (sviluppati con il processo C41), diapositive a colori<br>(sviluppate con il processo E6) e prove di stampa su carta. A causa dell'argento contenuto nei tradiz nelle diapositive in bianco e nero non è possibile ritoccarli con iSRD.
- 1. ¿Por qué no puedo iniciar el software SilverFast?

Como fazer a redefinição do software SilverFast?

Compruebe si el origen del imagen está en blanco, si está en blanco:<br>a. Asegúrese de que el cable USB y el cable de alimentación estén conectados correctamente.<br>b. si. Compruebe si su escáner se encuentra en la lista corre

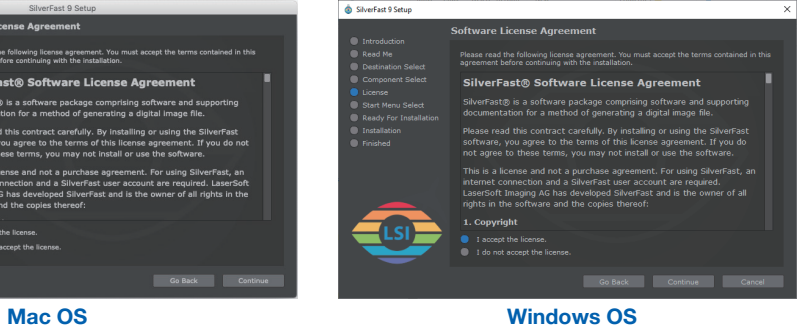

**Operating the Scanner ● Umgang mit dem Scanner ● Utilizar el escáner** 

aserSoft Imaging AG, Luisenweg 6-8, 24105 Kiel, Germany, Phone: +49 (0)431-56009-0

- **Usare lo scanner Utilizar el escáner Trabalhando com o scanner** [**IntelliScan**] button: Launch SilverFast software
- [**QuickScan**] button: Launch QuickScan software \* Quick launch button functions are only available on Windows OS.
- [**IntelliScan**]-Taste: Benutzung des SilverFast
- Launchers [**QuickScan**]-Taste: Benutzung des QuickScan
- Launchers Funktionen der Schnellstarttaste sind nur unter Windows verfügbar.
- Botón [**IntelliScan**]: Usando el Ejecutable SilverFast
- Botón [**QuickScan**]: Usando el Ejecutable QuickScan
- \* Las funciones del botón de inicio rápido solo están disponibles en el sistema operativo Windows. Bottone [**IntelliScan**]: Avvia il software SilverFast
- Bottone [**QuickScan**]: Avvia il software QuickScan
- \* I pulsanti di avvio rapido sono disponibili esclusivamente su Windows OS.
- Botón [**IntelliScan**]: Usando el Ejecutable SilverFast
- Botón [**QuickScan**]: Usando el Ejecutable QuickScan
- \* Las funciones del botón de inicio rápido solo están disponibles en el sistema operativo Windows.

Botão [**IntelliScan**]: Inicie o software SilverFast

 Botão [**QuickScan**]: Inicie o software QuickScan \* As funções do botão de inicialização rápida estão disponíveis apenas no SO Windows.

dispositivos]. 2. ¿Cómo restablecer el software SilverFast? a. Haga clic en Diálogo de [Servicio] en la pantalla de bienvenida de SilverFast.<br>b. Selecciona (Ractablic b. Seleccione [Restablecer software] restablece este software a la configuración de fábrica. 3. ¿La función iSRD no está disponible en película B / W?

iSRD se puede usar con negativos de color convencionales (desarrollados usando el proceso C41), diapositivas de color (desarrolladas usando el proceso E6) y pruebas en papel. Debido al contenido de plata en negativos y

Verifique se a Fonte de Imagem está em branco, se estiver em branco:<br>a. Verifique se o cabo USB e o cabo de energia estão conectados corretamente.<br>b. Verifique se seu scanner está devidamente listado em [Dispositivos de ge

O iSRD pode ser usado com negativos coloridos convencionais (desenvolvidos usando o processo C41), slides<br>coloridos (desenvolvidos usando o processo E6) e provas em papel. Devido ao conteúdo de prata nos negativos e<br>lâmina

2. Como fazer a redefinição do software SilverFast?<br>2. Clique no Diálogo (Serviço) na tela de boas-vindas do SilverFast.<br>5. Selecione [Reinicialização de software] para redefinir este software para as configurações de fábr

diapositivas en blanco y negro convencionales, estos no se pueden retocar con iSRD.

## **SilverFast Activation ● SilverFast Aktivierung ● Activación de SilverFast ● Attivazione SilverFast ● Activación de SilverFast ● Ativação de SilverFast**

Attention

- It takes about **10 mins** to install SilverFast software.
- You have to create and login with a **MySilverFast**
- **account**. ● Please make sure there is **internet connection**.
- Die Installation der SilverFast Software dauert etwa **10 Minuten**.
- Sie müssen ein **MySilverFast** Konto erstellen und sich mit diesem anmelden.
- Bitte stellen Sie sicher, dass eine **Internetverbindung** besteht, während Sie die SilverFast Software installieren.
- Lleva unos **10 minutos** para instalar el software SilverFast.
- Es necesario crear una cuenta de **MySilverFast** y acceder a ella. ● Por favor, asegúrese de que hay **conexión a Internet**
- mientras instala el software SilverFast.
- Per installare il software SilverFast occorrono circa **10 minuti**.
- Devi creare un **account MySilverFast** e poi effettuare il login.
- **Accertati di essere** connesso a Internet.
- Lleva unos **10 minutos** para instalar el software SilverFast. ● Es necesario crear una cuenta de **MySilverFast y**
- **acceder** a ella. ● Por favor, asegúrese de que hay conexión a **Internet mientras** instala el software SilverFast."
- Leva aproximadamente **10 mins** para instalar o software SilverFast.
- Você deve criar e fazer login na **conta MySilverFast**.
- Assegure-se de que há **conexão de internet**.
- 1. Visit the website **www.silverfast.com/activation-plustek** to request license. 1. Rufen Sie die Webseite **www.silverfast.com/activation-plustek**
- auf und folgen Sie den Anweisungen. 1. Visite la página web **www.silverfast.com/activation-plustek** y
- siga las instrucciones. 1. Visita il sito **www.silverfast.com/activation-plustek** e segui le istruzioni.
- 1. Visite la página web **www.silverfast.com/activation-plustek** y siga las instrucciones.
- 1. Acesse o site **www.silverfast.com/activation-plustek** e siga as instruções.

# **Request a free SilverFast license** for your **plustek** scanner

- 2. Enter the necessary information to create a MySilverFast account. 2. Geben Sie die die notwendigen Informationen ein, um ein
- MySilverFast Konto zu erstellen.
- 2. Ingrese la información necesaria para crear una cuenta MySilverFast.
- 2. Inserisci le informazioni necessarie per creare un account
- MySilverFast. 2. Ingrese la información necesaria para crear una cuenta
- MySilverFast.
- 2. Entre a informação necessária para criar uma conta MySilverFast.

Request a free SilverFast license for your *plustek* scanner.

#### Please register at MySilverFast to receive your free SilverFast license Do you already have an account? Log in here ease make sure that your hardware serial number is correct an I out this form to set up a MySilverFast account. You can manage and<br>download the software in your MySilverI-ast user account.

# Hardware Serial Number: The Committee of the Committee of the Committee of the Committee of the Committee of the Committee of the Committee of the Committee of the Committee of the Committee of the Committee of the Committ

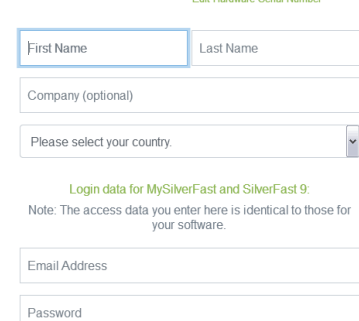

Confirm your Password

Show no

### 3. You will receive an email to inform you that the license has already been added to your MySilverFast account.

- 3. Wenn die Registrierung abgeschlossen ist, erhalten Sie eine E-Mail, die Sie darüber informiert, dass die Lizenz bereits zu Ihrem MySilverFast Konto hinzugefügt wurde.
- 3. Si se ha completado el registro, recibirá un correo electrónico para informarle de que la licencia ya se ha añadido a su cuenta de **MySilverFast**
- 3. Riceverai una email che ti infomerà che la licenza è stata collegata al tuo account MySilverFast.
- 3. Si se ha completado el registro, recibirá un correo electrónico para informarle de que la licencia ya se ha añadido a su cuenta de **MySilverFast**
- 3. Você receberá um email para informar-lhe de que a licença já foi adicionada à sua conta MySilverFast.

License added to your MySilverFast Account

**Laser Soft Imaging** <my@silverfast.de>

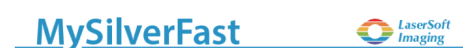

Dear SilverFast Customer

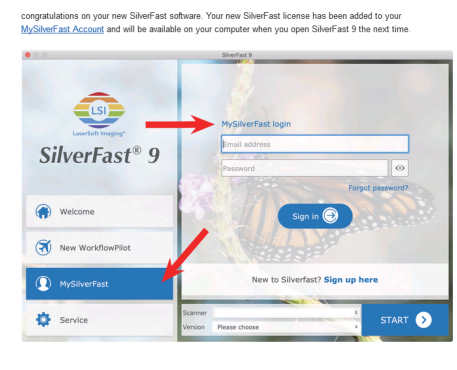

If you have any questions on MySilverFast, please check our MySi Fniov vour new SilverFast 9 software!

Your SilverFast Team

**Technical Support ● Technischer Kundendienst** 

**● Soporte técnico ● Supporto tecnico ● Soporte técnico ● Suporte técnico**

USA/CA **2**+1 714-670-7713

9am to 5:30pm, Pacific Time, Monday through

Friday

For detailed information, please visit product website.

**United Kingdom** 0125-674-1513 9am-16pm, Monday through Friday

For detailed information, please visit product website.

**Germany** +49 (0)4102 - 8913 - 130

Mo. – Do. von 09:00 – 12:30 Uhr und 13:00 - 17:00 Uhr, sowie Fr.: 09:00 – 12:30 Uhr und 13:00 - 15:00

Uhr.

Für detaillierte Informationen besuchen Sie bitte

unsere Produktwebseite

**ASIA** +886-2-26557866

9am to 6pm, Taipei Time, Mon. through Fri. For detailed information, please visit product website

**1**

**2**

*OpticFilm Series Snelstartgids* ● *Skrócona instrukcja obsługi* ● Краткое руководство пользователя ● クイック スタート ガイド ● 빠른 시작 가이드 ● 快速使用指南 ● 快速使用指南

**FAQ**

. Is de is

- 
- iSRD może być wykorzystywana przy konwencjonalnych negatywach kolorowych (wywołanych przy pomocy procesu C41), kolorowych<br>slajdach (wywołanych przy pomocy procesu E6) i papierze do proofów. Ze względu na zawartość srebra w
- 1. Почему я не могу запустить программу SilverFast?
	-
- Проверьте, пуст ли источник изображения, если он пуст:<br>а. Убедитесь, что кабель USB и шнур питания подключены правильно.<br>6. Проверьте, правильно ли указан ваш сканер в списке [Устройства обработки изображений] в [Диспетче
- а. Щелкните диалоговое окно [Сервис] на экране приветствия SilverFast.
- б. Выберите [Сброс программного обеспечения] для сброса этого программного обеспечения до заводских настроек.<br>3. Функция iSRD недоступна для черно-белой пленки? iSRD можно использовать с обычными цветными негативами<br>проявленными с использованием процесса C41), цветными слайдами (проявленными с использованием процесса E6
- 1. SilverFastソフトウェアを起動できない理由?
- 画像ソースが空白かどうかを確認します。空白の場合は: a. USBケーブルと電源コードが正しく接続されていることを確認してください。
- 
- 1. 為什麼我無法啟動 SilverFast 軟體? 檢查掃描器來源是否為空白,如果為空白: a. 確認 USB連接線和電源線連接正確。
- b. 檢查您的掃描器是否正確顯示在 [裝置管理員] 的 [影像裝置]下。 2. SilverFast 軟體如何重置?
- a. 點擊 SilverFast 歡迎視窗中的 [服務] 對話框。
- b. 選擇 [軟件重置] 將此軟體重置為出廠設定。
- 3. iSRD 功能無法使用在黑白底片上嗎?<br>| iSRD可使用於傳統彩色底片(使用 C41 沖印處理)、彩色幻燈片(使用 E6 沖印處理)和紙本相片。 由於傳統的黑白底片和幻燈片中含有<br>|銀成分,因此無法使用 iSRD功能進行修復。
- 1. 为什么我无法激活 SilverFast 软件?
- 检查扫描仪来源是否为空白,如果为空白: a. 确认 USB连接线和电源线连接正确。 b. 检查您的扫描仪是否正确显示在 [设备管理器] 的 [图像设备]下。
- 2. SilverFast 软件如何重置?
- a. 点击 SilverFast 欢迎窗口中的 [服务] 对话框。
- b. 选择 [软件重置] 将此软件重置为出厂设定。
- 3. iSRD 功能无法使用在黑白底片上吗?<br> iSRD可使用于传统彩色底片(使用 C41 冲印处理)、彩色幻灯片(使用 E6 冲印处理)和纸本相片。 由于传统的黑白底片和幻灯片中含有银 成分,因此无法使用 iSRD功能进行修复。

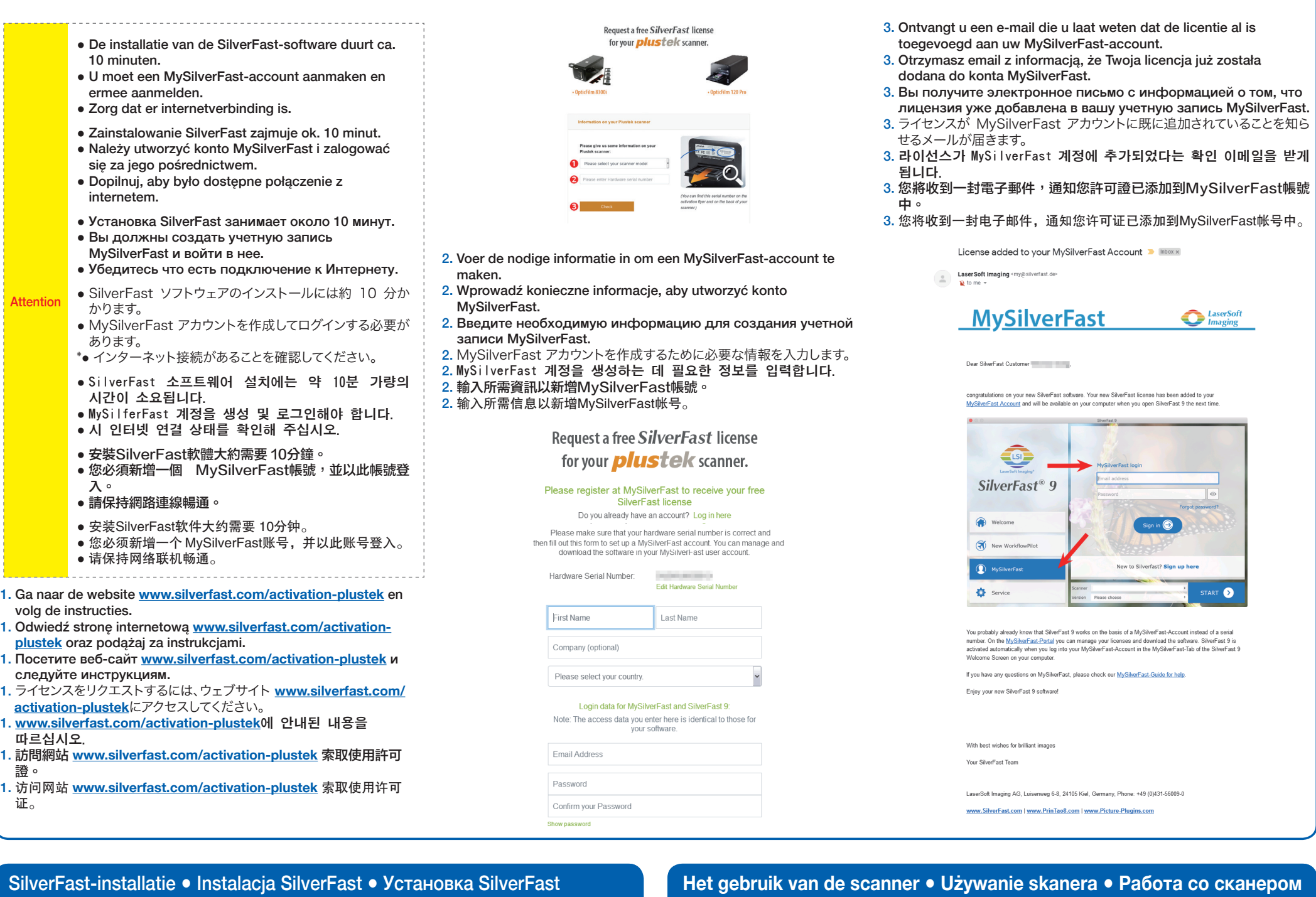

![](_page_1_Picture_1351.jpeg)

помощью iSRD.

● 將片匣平順插入掃描器,請勿用力推擠。 ● 請保持此面向上,以確保正確的掃描結果。

● 将片匣平顺插入扫描仪,请勿用力推挤。 ● 请保持此面向上, 以确保正确的扫描结果。

U kunt S

**10 11**  $\overline{B}$ 

![](_page_1_Figure_1.jpeg)

## **SilverFast-activering ● Aktywacja SilverFast ● Активация SilverFast ●** SilverFast アクティベーション **● SilverFast** 활성화 **●** 啟動**SilverFast ●** 激活**SilverFast**

證。

证。

**10 11 Film info Film info**

**F**

 $\left[ \begin{matrix} \mathbf{F} \end{matrix} \right]$